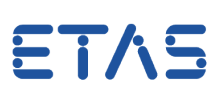

# **Ouestion:**

**What can I do if in the ETAS Network Settings no network card can be selected**

**Answer:** 

**It might help to set APIPA active for a specific network card**

APIPA = Automatic Private IP Addressing

Please proceed as follows:

1. Connect the PC with the **desired network card** to the company network

**Do not use WiFi or docking station/USB docker !**

2. Look up the IP address of your PC press the "Windows Key"  $+$  "R" type in the command line cmd type in the DOS box *ipconfig/all* 

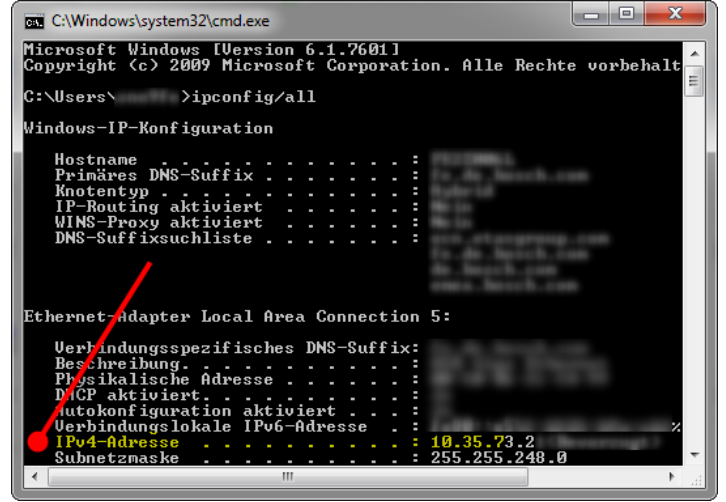

- 3. Make sure that you have admin privileges for the PC. Otherwise you cannot change settings in the Windows Registry
- 4. Open the registry editor (command line: regedit)
- 5. Go to the path:

HKEY\_LOCAL\_MACHINE\SYSTEM\CurrentControlSet\Services\Tcpip\Parameters\Interf aces

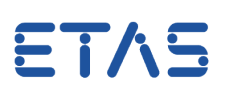

6. Step through all interfaces, until you find the interface with the IP address you looked up in step 2

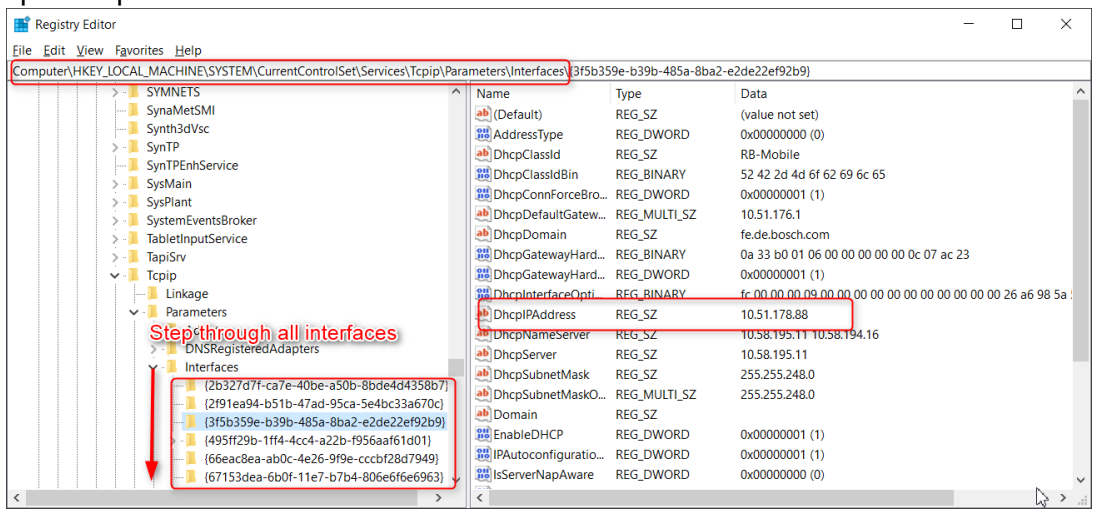

#### 7. Add a DWORD value and name it "IPAutoconfigurationEnabled"

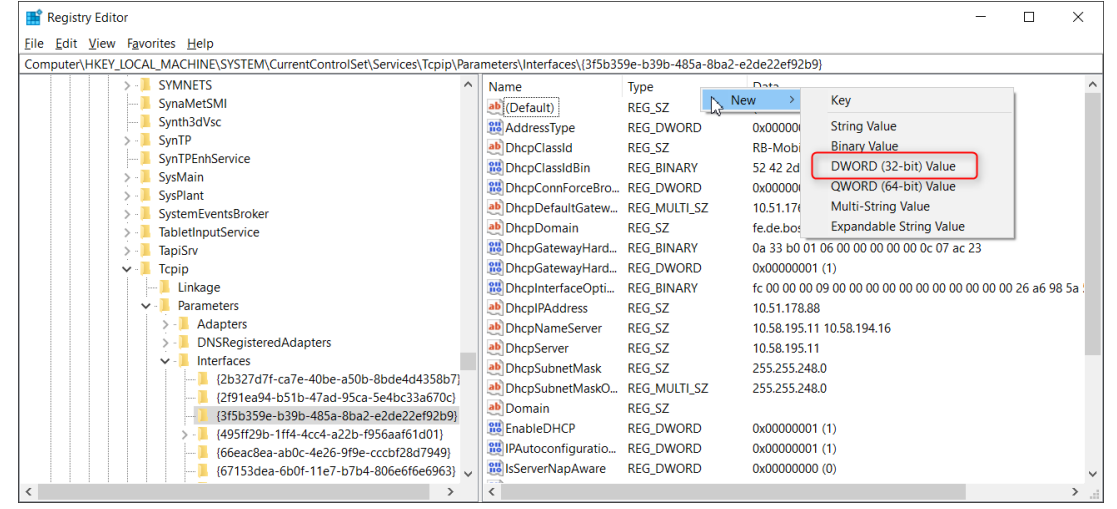

#### 8. Set the value to 1

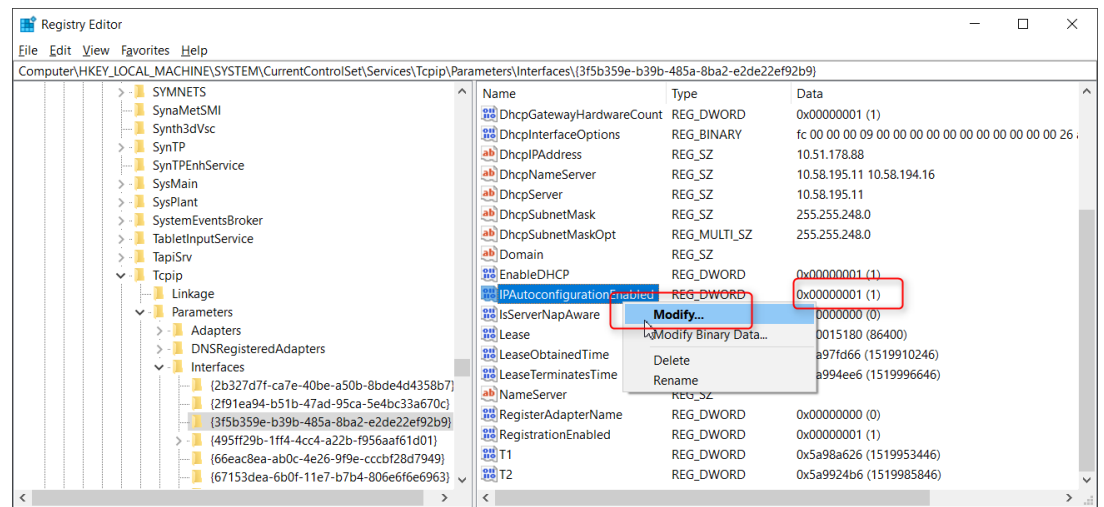

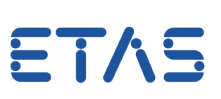

### 9. Reboot the PC

10. Finally the network card can be selected in the INCA menu "Utilities" => "ETAS Network settings…"

# **Additional information:**

Please note: After the PC has been connected to the Ethernet it can take up to 60 s until a valid IP address is assigned.

Once an IP address has been assigned to ETAS hardware, it will remain valid as long as ESxxx is powered on.

Therefore it is strongly recommended to switch the hardware off / on in case the ESxxx hardware shall be connected to another system.

### In case of further questions:

You will find further FAQ here: [www.etas.com/en/faq](http://www.etas.com/en/faq)

Please feel free to contact our Support Center, if you have further questions. Here you can find all information: <http://www.etas.com/en/hotlines.php>

This information (here referred to as "FAQ") is provided without any (express or implied) warranty, guarantee or commitment regarding completeness or accuracy. Except in cases of willful damage, ETAS shall not be liable for losses and damages which may occur or result from the use of this information (including indirect, special or consequential damages).